## SWAMI DHANANJOY DAS KATHIABABA MAHAVIDYALAYA

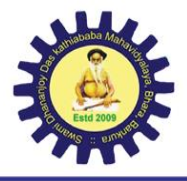

**UGC affiliated Govt Aided College Under Bankura University** Estd. - 2009

P.O. - Bhara, Dist. - Bankura, Pin - 722157 (W.B.)

**C** @ 9883287434 princsddkm@gmail.com www.sddkm.in

 **Memo No.XXX Date: 05.09.2023**

## **Notice**

All 1<sup>st</sup> semester students are hereby informed that a workshop on Academic Credit Bank will be held on 12.09.2023 at 1pm .All 1<sup>st</sup> semester students and Teachers are said to attend the same positively.

Click here for create **Academic Credit Bank** account step by step procedure is here:

Step 1- Login to the individual students account in university examination portal using your Login ID and Password

Step 2- Click on the icon (Click Here to create ABC ID) and thereafter click on <https://www.abc.gov.in/>

Step 3 – Click on 'My Account  $\Box$ Select students  $\Box$ > Submit essential information and generate ABC

ID.

Step 4 – Click on<https://www.digilocker.gov.in/> $\rightarrow$ click on 'Sign Up' & submit essential information.

Step 5- Click on icon (Provide ABC ID related data) and submit required information

To know more about the ABC scheme students may visit the following links as developed by the UGC

NAD-ABC bureau:

1. Introduction to Academic Bank of Credits:

<https://www.youtube.com/watch?v=9AQYf9wSHXg>

2. Academic Bank of Credits: What is ABC-Video-1: [\(https://www.youtube.com/watch?v=tDSNKZWXs7E\)](https://www.youtube.com/watch?v=tDSNKZWXs7E)

3. Academic Bank of Credits: What is ABC-Video-2:

[https://www.youtube.com/watch?v=X\\_JXB1U09ZY](https://www.youtube.com/watch?v=X_JXB1U09ZY)

4. Academic Bank of Credits: What is ABC-Video-3: <https://www.youtube.com/watch?v=bvR8vgEalz8>

 **Dr.Kakali Ghosh Sengupta Principal Swami D.D. K. Mahavidyalaya**